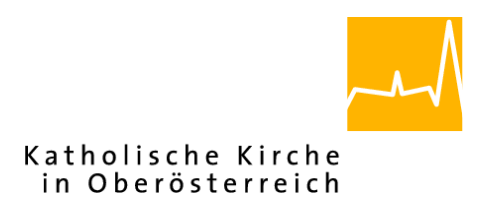

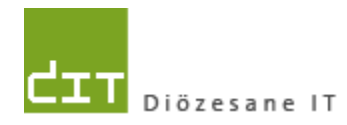

# **Pfarrverwaltung (Pfarrpaket)**

# **Änderungen Modul Friedhof**

# **für Diözese Linz**

**Programm-Version: 3.11.0**

**Dokument-Version: 20.8.2014**

**Diözese Linz Diözesane IT Pfarrverwaltung Kapuzinerstraße 47 4020 Linz**

**Linz, am 20.8.2013**

**Autor: Ernst A.N. Raidl**

# **Inhaltsverzeichnis**

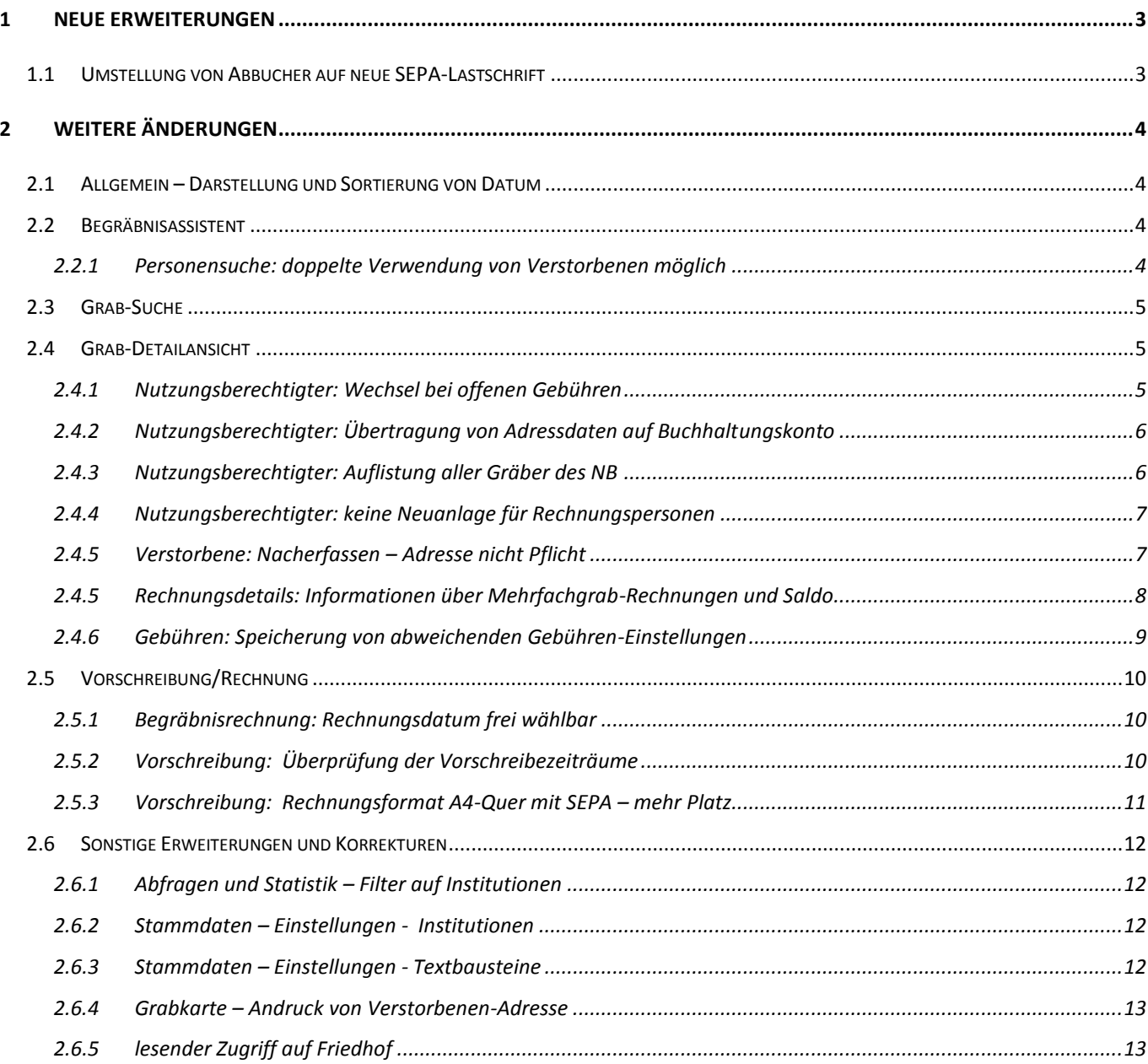

# <span id="page-2-0"></span>**1 Neue Erweiterungen**

### <span id="page-2-1"></span>**1.1 Umstellung von Abbucher auf neue SEPA-Lastschrift**

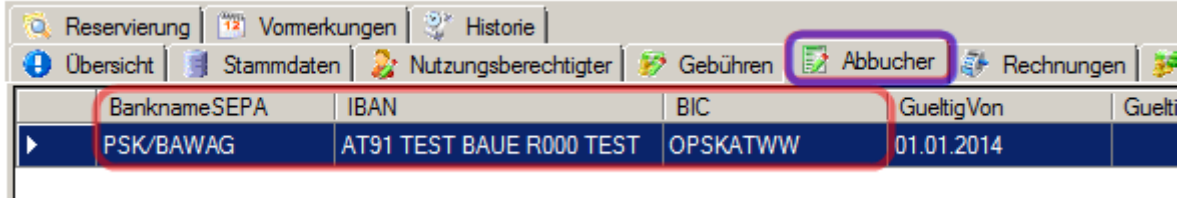

In der Version 3.11.0 erfolgte eine Umstellung der Abbucher auf das neue SEPA-Lastschriftmandat. Bei neuen Lastschriften können nur mehr IBAN und BIC erfasst werden, bereits vorhandene Abbucher (Stichtag 30.6.2014) wurden im Zuge des Updates auf die neuen SEPA-Kontodaten umgestellt (migriert).

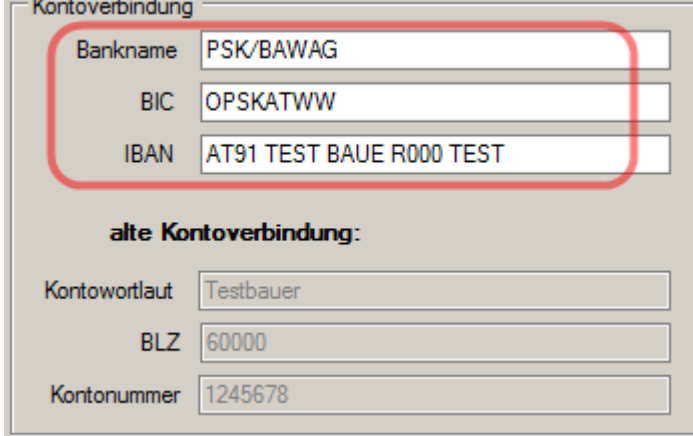

#### **Kurz-Übersicht über Änderungen:**

- Detailanzeige Abbucher um SEPA-Lastschrift-Daten erweitert. Dokument-Ausdruck auf SEPA-Lastschrift geändert.
- vorhandene Abbucher (Stand 30.6.2014) wurden auf IBAN/BIC umgestellt. Fehlerhafte Umstellungen werden per email mitgeteilt
- Wiederverwendung einer SEPA-Lastschrift für Mehrfachgrab-Besitzer möglich
- **NEU:** Ausdruck eines Informationsschreibens bezüglich SEPA-Umstellung (Menüpunkt Abbucher/Statistik - Abbucher)
- **Stammdaten-Textbausteine**: Bearbeitung von mehrzeiligen Textbausteinen verbessert; Liste von Platzhaltern eingebaut. 3 neue Textbausteine für SEPA-Lastschrift, SEPA-Umstellung (Migration) und SEPA-Vorschreibung hinzugefügt.
- **Stammdaten - Bankverbindung**: neues Feld für SEPA Creditor-ID der Friedhofsverwaltung
- **Stammdaten - Verrechnung:** neues Feld für SEPA-Zahlungsempfänger (für Ausdruck SEPA-Lastschrift)
- **Gebührenvorschreibung:** Andruck von Fälligkeitsdatum (Einzugsdatum) auf Rechnung ermöglicht (ist verbindlich für Einzug per SEPA-Lastschriften).

Weitere Informationen bezüglich SEPA-Lastschriftmandant werden bis 31.Aug 2014 in einem eigenen Dokument bereitgestellt

# <span id="page-3-0"></span>**2 Weitere Änderungen**

## <span id="page-3-1"></span>**2.1 Allgemein – Darstellung und Sortierung von Datum**

Bei der Daten-Darstellung vom Typ Datum wurden sowohl die Anzeige als auch die Sortierung korrigiert. Die Darstellung erfolgt nun einheitlich im Format "TT.MM.JJJJ", z.B. "01.01.1924", und die Sortierung erfolgt nach Datumswert.

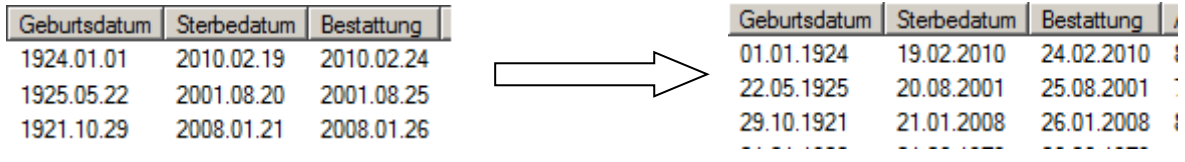

# <span id="page-3-2"></span>**2.2 Begräbnisassistent**

#### <span id="page-3-3"></span>**2.2.1 Personensuche: doppelte Verwendung von Verstorbenen möglich**

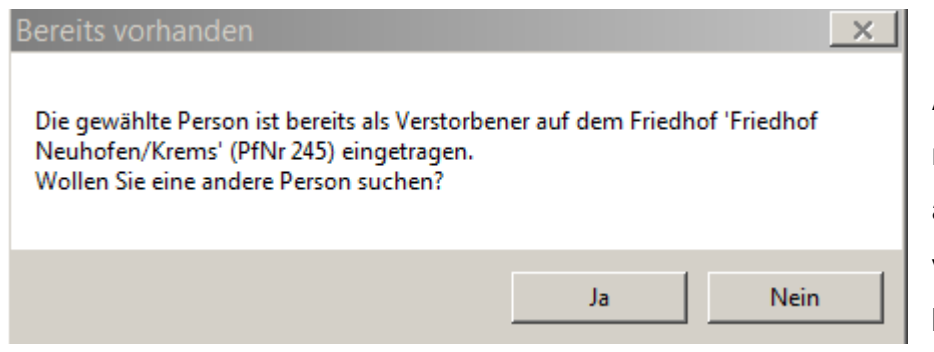

Ab der Version 3.11.0 ist es möglich, einen Verstorbenen auch auf einem Friedhof A zu verwenden, auch wenn dieser bereits auf einem anderen

Friedhof B "bestattet" ist. Voraussetzung ist hierfür ist, dass in der Pfarre A

- die **liturgische Feier** stattgefunden hat,
- eine **Begräbnisrechnung (ohne Grabbezug)** ausgestellt wird und
- schließlich noch **keine Totenbucheintragung in irgendeiner Pfarre** erfolgt ist.

Sind die Voraussetzungen gegeben, dann erscheint in solchen Fällen auch nicht mehr die o.a. Hinweismeldung.

**Achtung**: Wenn eine Begräbnisrechnung **ohne Grab** ausgestellt wird, dann muss der Verstorbene nach erfolgtem Rechnungsdruck wieder vom Grab gelöscht werden.

**Link:** http://pfarrenwiki.dioezese-

linz.at/index.php?title=Fragen\_und\_Antworten\_zu\_Friedhof\_Wie\_kann\_eine\_Begr%C3%A4bnis rechnung\_ohne\_Grab\_ausgestellt\_werden%3F

### <span id="page-4-0"></span>**2.3 Grab-Suche**

Für Personen, die in der Pfarrkartei **ohne Hautwohnsitz** existieren, z.B. Matrikenpersonen, gilt bei der Grabsuche bezüglich Adressenanzeige und Filterung nun folgende Reihenfolge:

- 2.) Anzeige einer eventuell gespeicherten Postadresse
- 3.) Anzeige einer abweichenden Rechnungsadresse

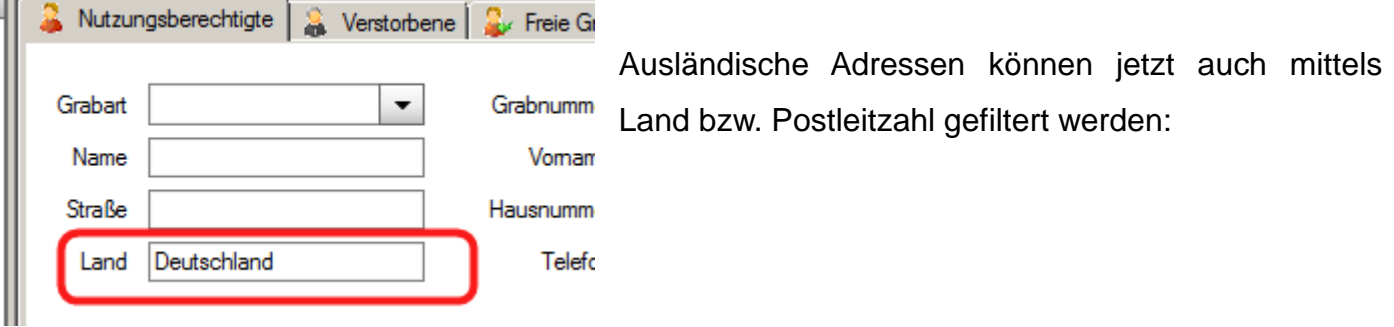

## <span id="page-4-1"></span>**2.4 Grab-Detailansicht**

#### <span id="page-4-2"></span>**2.4.1 Nutzungsberechtigter: Wechsel bei offenen Gebühren**

Der Wechsel von Nutzungsberechtigten bei offenen Forderungen ist ab der Version 3.11.0 möglich, allerdings bleibt dieser Wechsel nur auf die Person beschränkt.

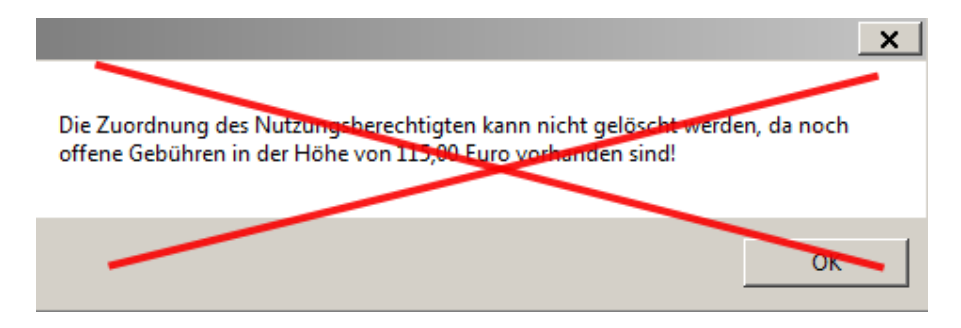

Ein Wechsel der Kontoverbindung bei offenen Gebühren ist dagegen nicht möglich:

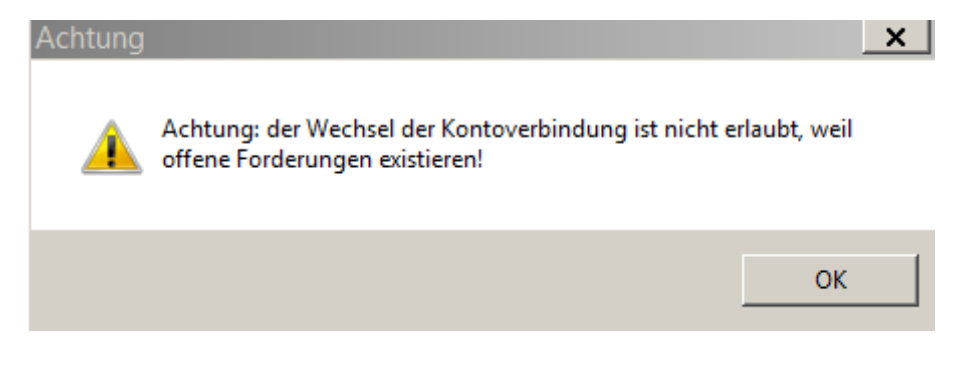

#### <span id="page-5-0"></span>**2.4.2 Nutzungsberechtigter: Übertragung von Adressdaten auf Buchhaltungskonto**

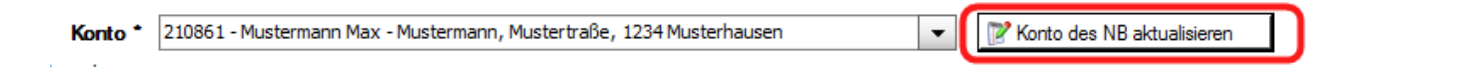

Mittels neuer Button "*Konto des NB aktualisieren*" können die aktuellen Daten des Nutzungsberechtigten (Name und Adresse) auf das Forderungskonto in der Buchhaltung übertragen werden. Bezüglich Adresse gilt, dass eine vorhandene Hauptwohnsitz-Adresse Vorrang gegenüber einer abweichenden Rechnungsadresse hat.

Eine Aktualisierung muss jedenfalls vom Benutzer nochmals bestätigt werden:

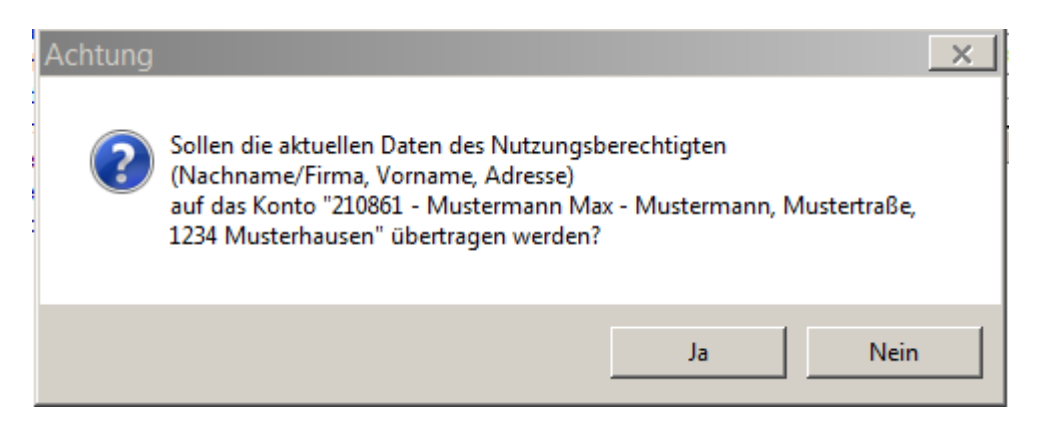

#### <span id="page-5-1"></span>**2.4.3 Nutzungsberechtigter: Auflistung aller Gräber des NB**

Unterhalb der Anzeige der Nutzungsberechtigten-Daten werden alle Gräber des NB aufgelistet;

Die Anzeige dient vor allem als Information über einen Mehrfachgrabbesitz.

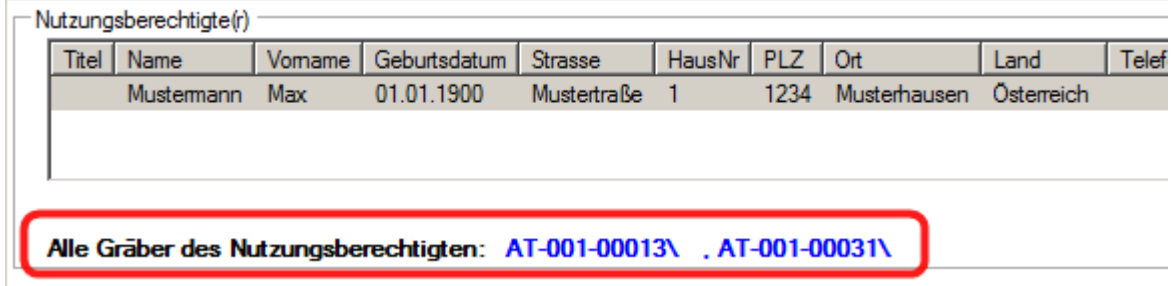

#### <span id="page-6-0"></span>**2.4.4 Nutzungsberechtigter: keine Neuanlage für Rechnungspersonen**

Bei der Suche nach einer abweichenden Rechnungsperson wurde die Neuanlage deaktiviert.

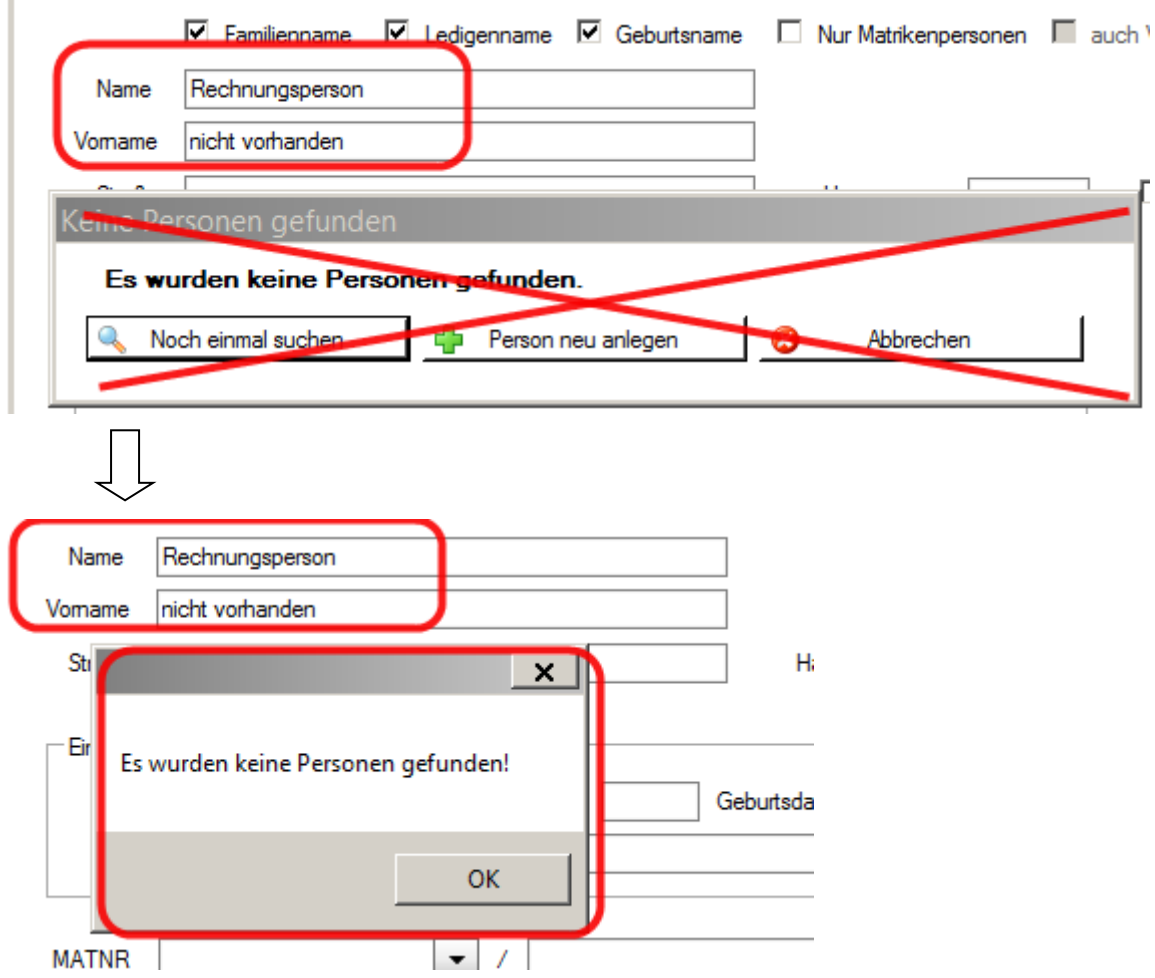

Eine abweichende Rechnungsadresse kann somit auf zwei Arten befüllt werden:

- a.) Suche nach einer existierenden Rechnungsperson und automatische Vorbefüllung
- b.) Manuelle Eingabe (direkte Eingabe)

#### <span id="page-6-1"></span>**2.4.5 Verstorbene: Nacherfassen – Adresse nicht Pflicht**

Bei der Neuanlage von Verstorbenen ist die Adresse nicht mehr verpflichtend einzugeben.

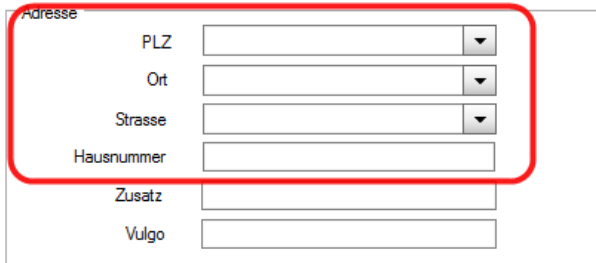

#### <span id="page-7-0"></span>**2.4.5 Rechnungsdetails: Informationen über Mehrfachgrab-Rechnungen und Saldo**

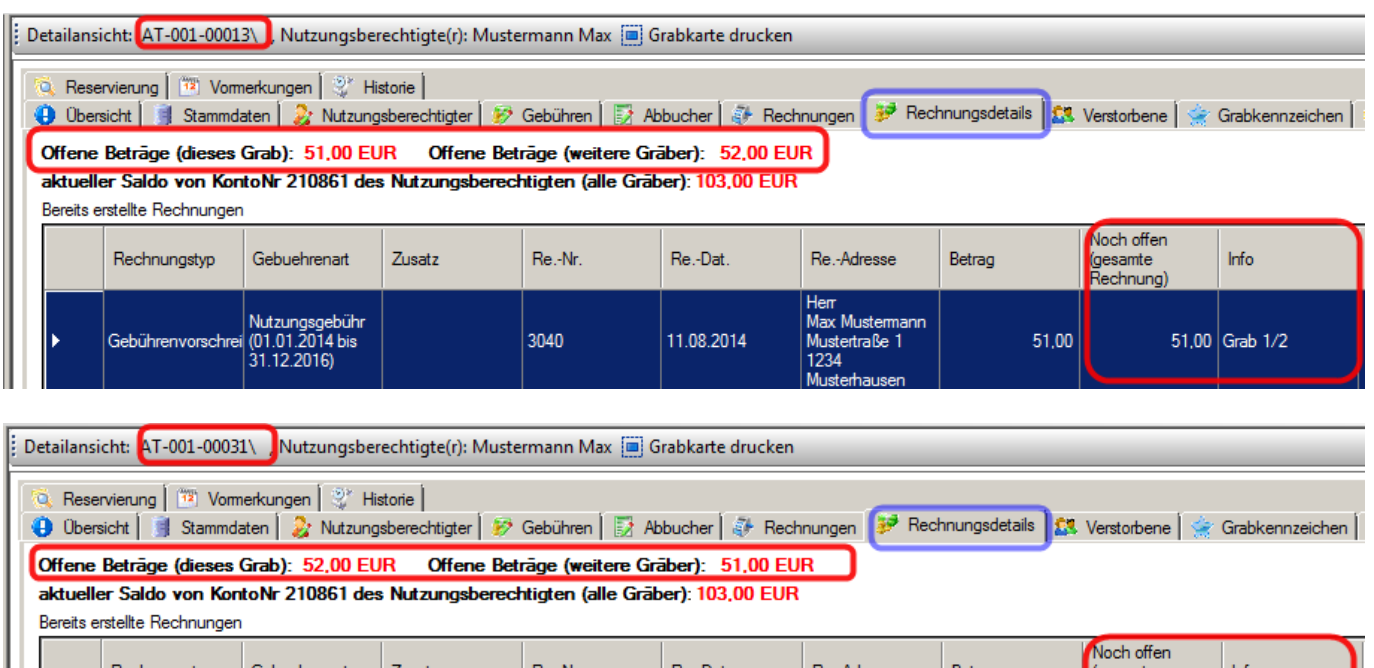

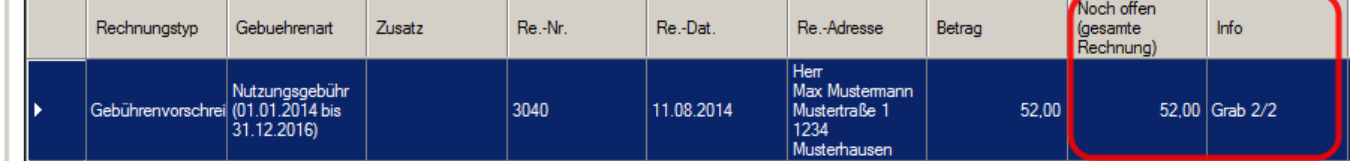

Bei Mehrfachgrab-Besitzern werden (ab der Version 3.11.0) offene Gebühren (aus Mehrfachgrab-Rechnungen) getrennt für das aktuelle sowie weitere Gräber angezeigt. Somit ist leichter nachvollziehbar, aus welchen offenen Gebühren sich der Saldo (des Forderungskontos in der Buchhaltung) zusammensetzt.

Bei Mehrfachgrabrechnungen ist in der Spalte "Info" zusätzlich ersichtlich, um das wievielte Grab es sich handelt. In der Spalte **..Noch offen (gesamte Rechnung)** wird nunmehr nur jener Teil als offen **ausgewiesen**, der das **aktuelle Grab betrifft**; der Zusatz *"(gesamte Rechnung)*" ist daher nicht mehr richtig und wird in der nächsten Version herausgenommen.

Ein ausgeglichener Saldo / ein Guthaben wird in **grüner Farbe** dargestellt.

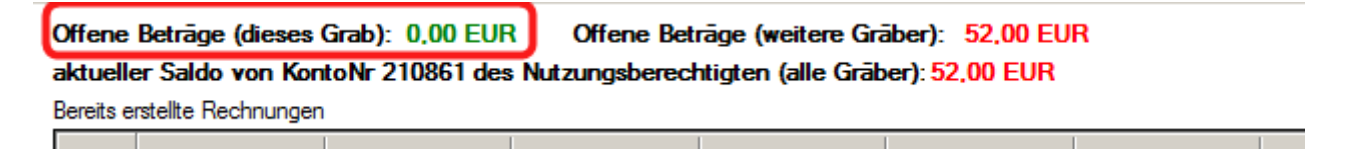

**Hinweis zu Teilzahlungen:** Wenn in einer Mehrfachgrabrechnung – z.B. für zwei Einzelgräber – ein Betrag mehrfach vorgeschrieben wird, dann kann eine **Teilzahlung** in der Höhe dieses Betrags nicht eindeutig einem bestimmten Grab zugeordnet werden; eine solche Teilzahlung wird automatisch dem Grab mit der "niedrigeren" Grabnummer zugeordnet.

#### <span id="page-8-0"></span>**2.4.6 Gebühren: Speicherung von abweichenden Gebühren-Einstellungen**

Wenn bei einem Grab weniger Gebühren als im Vergleich zur übergeordneten Grabart verrechnet werden sollen, dann muss diese Abweichung in der Grabdetailansicht durch **Deaktivierung der neuen Checkbox** "*Gebühren dieses Grabes mit den Gebühren der Grabart abgleichen*" dauerhaft gespeichert werden.

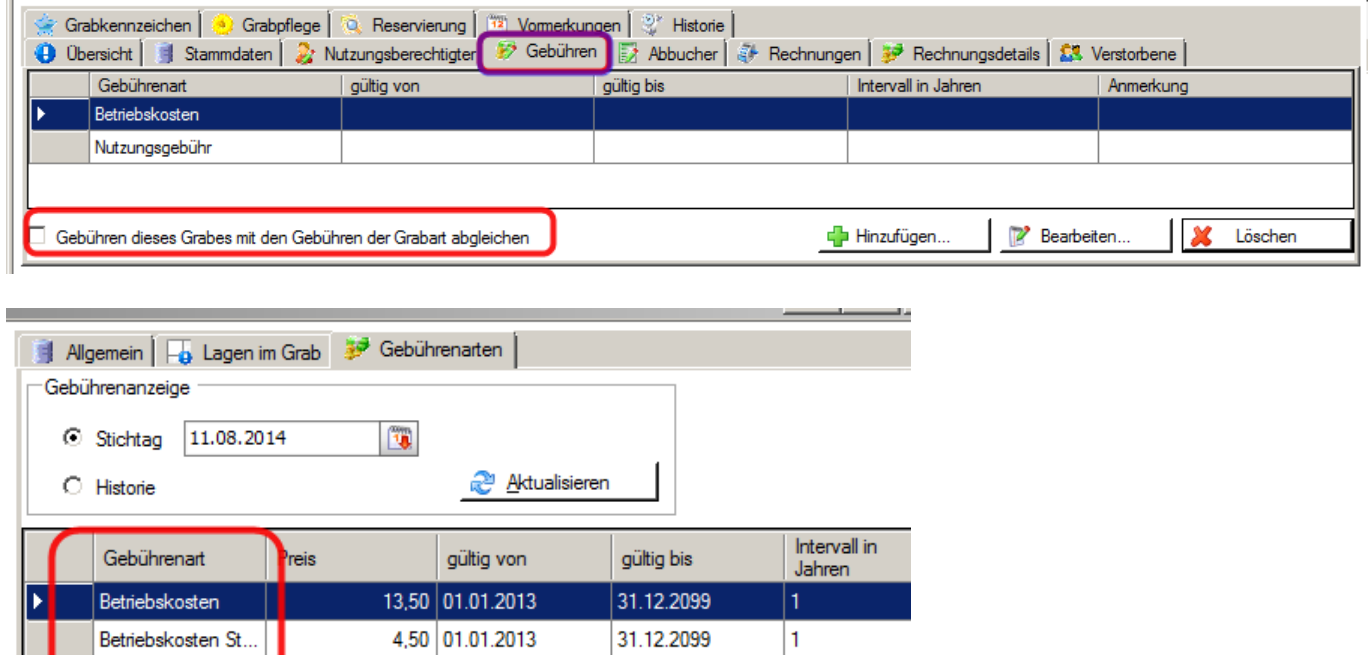

Wenn die o.a. Checkbox angehakt ist, so wird beim Öffnen der Detailansicht geprüft, ob die zugeordneten Gebühren des Grabes mit jener der Grabart übereinstimmen; fehlende Gebühren auf Grabebene würden dabei ergänzt werden.

31.12.2099

 $\blacksquare$ 

10,50 01.01.2013

Nutzungsgebühr

## <span id="page-9-0"></span>**2.5 Vorschreibung/Rechnung**

#### <span id="page-9-1"></span>**2.5.1 Begräbnisrechnung: Rechnungsdatum frei wählbar**

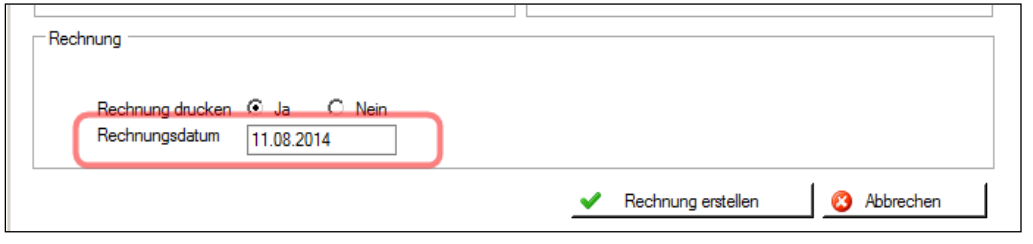

Bei der Erstellung der Begräbnisrechnung kann das Rechnungs-

datum frei eingegeben werden. Damit ist es möglich, nach einem Jahreswechsel ins **offene**  Vorjahr eine Begräbnisrechnung einzubuchen.

#### <span id="page-9-2"></span>**2.5.2 Vorschreibung: Überprüfung der Vorschreibezeiträume**

Vor der Erstellung von Rechnungen (für Vorschreibungen) werden die Vorschreibe-Zeiträume der ausgewählten Zeilen überprüft. **Wenn bei einzelnen (wiederkehrenden) Gebührenzeilen der geplante Vorschreibezeitraum vor dem gewählten Stichtag endet**, so ist dies aus Programmsicht eine möglicherweise irrtümlich falsche Vorschreibung, die aufgrund fehlender oder falscher Grab-Gebühreninformationen zustande gekommen ist.

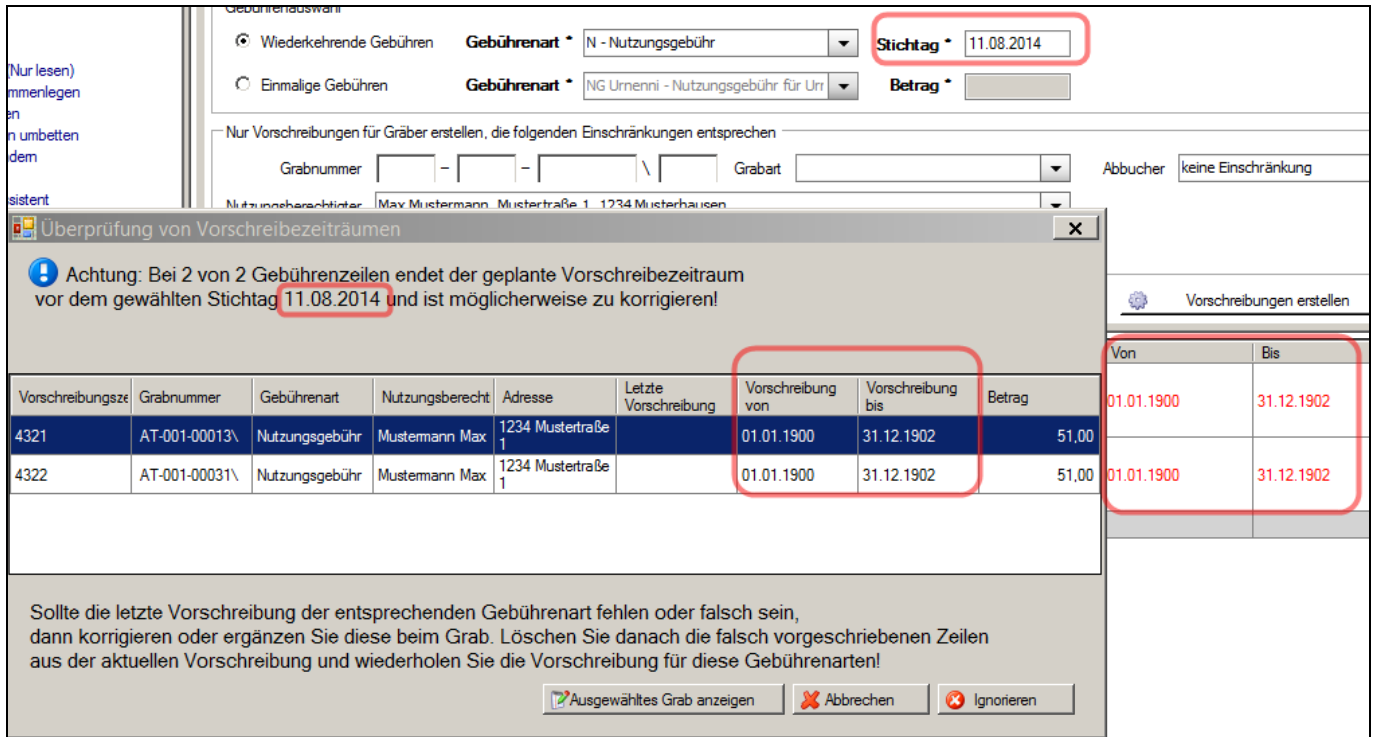

Wenn das Programm möglicherweise falsche Vorschreibungen auflistet, dann sind 3 weitere Aktionen möglich:

- a.) **Ignorieren:** die Auflistung ist trotzdem richtig ("falscher Alarm") **>** weiter mit der Rechnungserstellung
- b.) **Ausgewähltes Grab anzeigen:** ein markiertes Grab in der Detailansicht öffnen und ev. eingetragene Gebühren kontrollieren bzw. ergänzen; funktioniert auch mit Doppelklick. Nach einer Korrektur (beim Grab) müssen die jeweilige(n) Zeile(n) aus der Vorschreibung gelöscht und nochmals erstellt werden; Filter auf Grab od. Nutzungsberechtigten dabei empfehlenswert.
- c.) **Abbrechen:** Rechnungserstellung abbrechen  $\rightarrow$  zurück zur Vorschreibeliste

#### <span id="page-10-0"></span>**2.5.3 Vorschreibung: Rechnungsformat A4-Quer mit SEPA – mehr Platz**

Auf den Rechnungsformen A4-quer mit SEPA wurden die Bereiche "**Rechnungspositionen**" und "**Rechnungsdaten**" nach oben verschoben. Es stehen nunmehr 7 Zeilen für Textanmerkungen zur Verfügung.

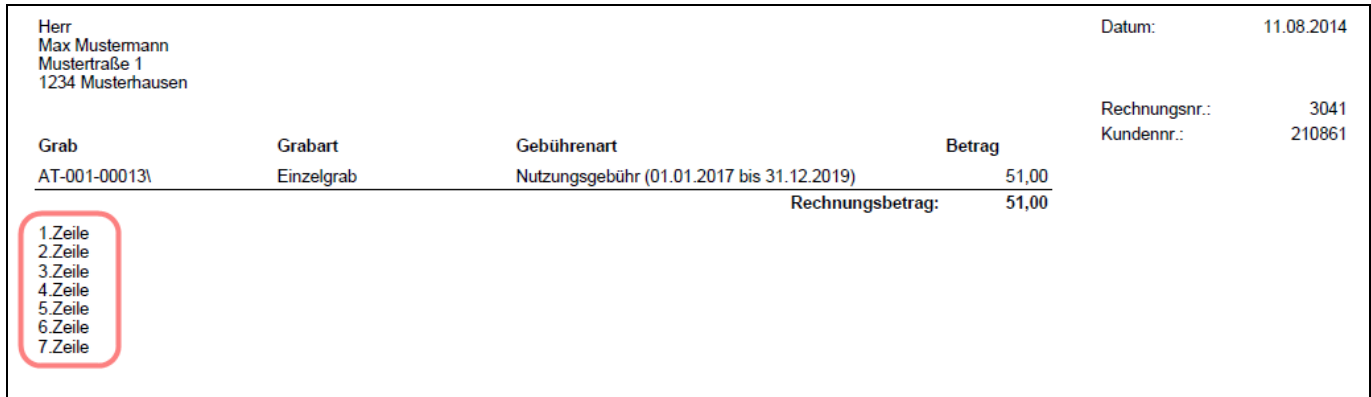

**Hinweis:** die tatsächlich nutzbare Zeilenanzahl hängt von der Anzahl der Rechnungszeilen ab; bei Mehrfachgrabrechnungen ist dies entsprechend zu berücksichtigen. Wenn sich Rechnungspositionen und Textanmerkungen zusammen nicht mehr auf der ersten Seite ausgehen, dann erfolgt - aufgrund technischer Einschränkungen - der gesamte Andruck der Fakturenbemerkungen auf einer zweiten Seite.

### <span id="page-11-0"></span>**2.6 Sonstige Erweiterungen und Korrekturen**

#### <span id="page-11-1"></span>**2.6.1 Abfragen und Statistik – Filter auf Institutionen**

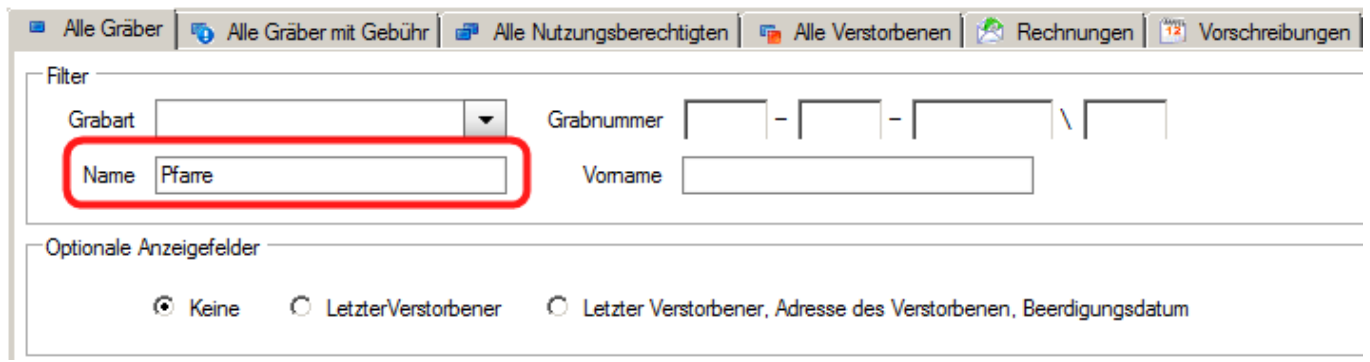

Bei den internen Abfragen "**Alle Gräber**", "**Alle Gräber mit Gebühr**", "**Alle Nutzungsberechtigten**" und "**Rechnungen**" wurde der Filter auf Institutionen korrigiert: Institutionen als Nutzungsberechtigte werden nun korrekt angezeigt bzw. weggefiltert.

#### <span id="page-11-2"></span>**2.6.2 Stammdaten – Einstellungen - Institutionen**

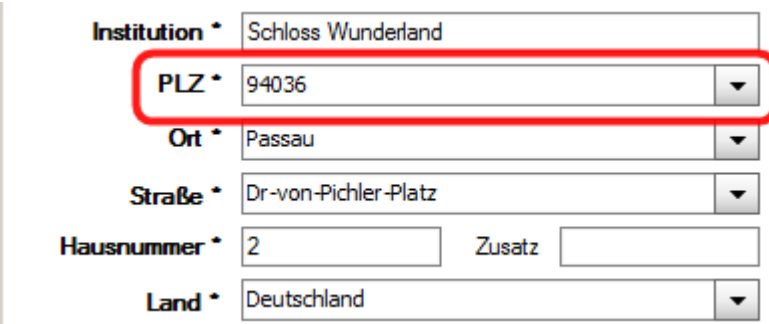

Die Eingabe von Postleitzahlen wurde korrigiert: Zusätzlich zur Auswahl ist eine freie Eingabe möglich.

#### <span id="page-11-3"></span>**2.6.3 Stammdaten – Einstellungen - Textbausteine**

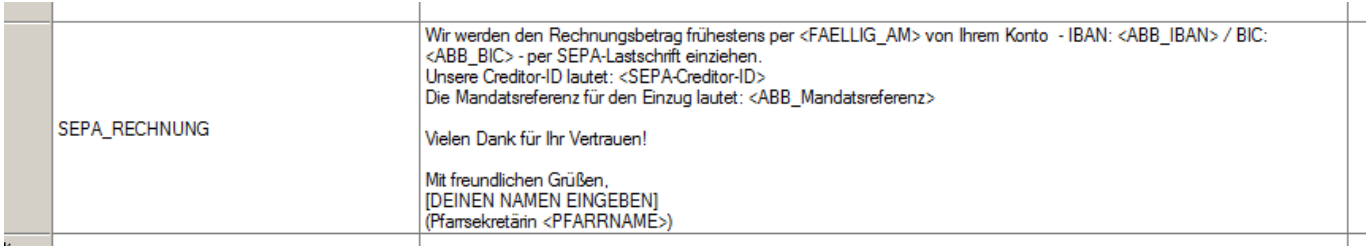

Die Bearbeitung von mehrzeiligen Textbausteinen wurde verbessert. Für das neue SEPA-Lastschriftmandant (früher "Abbucher") stehen 3 neue Textbausteine zur Verfügung. Bezüglich Umstellung auf SEPA-Lastschrift folgen noch weitere Informationen bis 31.8.2014.

#### Änderungen Modul Friedhofsverwaltung – Dz. Linz – Programm-Version 3.11.0

Alle verfügbaren Feldwert-Platzhalter wurden in einer gemeinsamen Auswahlliste gesammelt. Mittels Einfügen wird ein Platzhalter an der aktuellen Cursorposition des ausgewählten Textbausteines eingefügt, ein Überschreiben von Textstellen ist dabei jedoch nicht möglich.

**Sing** 

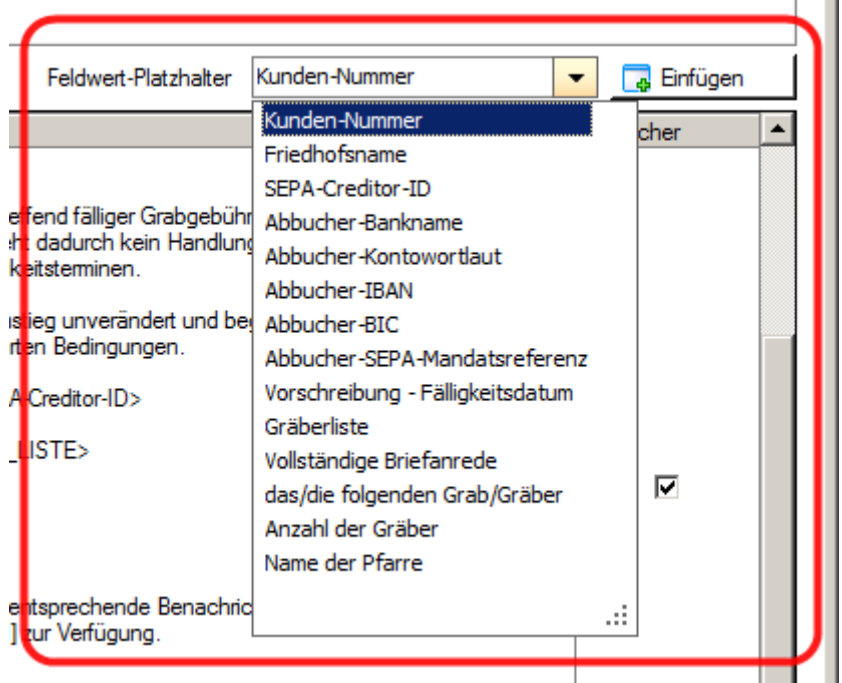

#### <span id="page-12-0"></span>**2.6.4 Grabkarte – Andruck von Verstorbenen-Adresse**

Auf der Grabkarte wird die Adresse von Verstorbenen (aus Totenbüchern) nun korrekt angedruckt.

#### <span id="page-12-1"></span>**2.6.5 lesender Zugriff auf Friedhof**

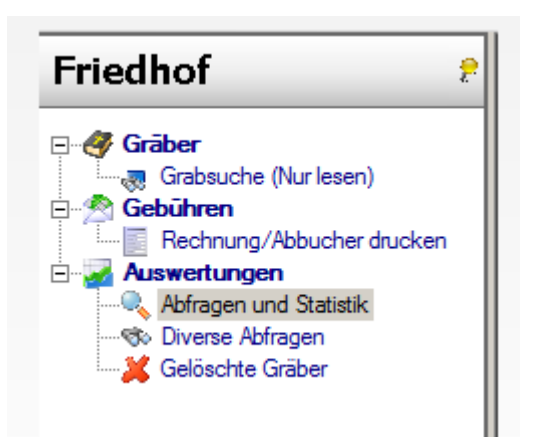

Der lesende Zugriff auf einen Friedhof wurde fertig gestellt und kann bei der jeweiligen Administration (Hotline) beantragt werden. Der lesende Zugriff beinhaltet ein eingeschränktes Navigationsmenü (siehe Bild) und hat **keine** Grab-Detailanzeige.